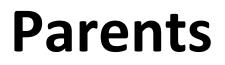

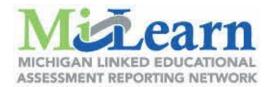

## How to access State Assessment Reports through MiLearn

When you are logged into Campus Parent, look on the left navigation bar for "More". You will find it here:

| Infinite<br>Campus |                                                                                                    |  |
|--------------------|----------------------------------------------------------------------------------------------------|--|
| Message Center     | Message Center                                                                                                    |  |
| Today              | · · · · · · · · · · · · · · · · · · ·                                                                                                    |  |
| Calendar           | Announcements Inbox                                                                                                    |  |
| Assignments        | District Announcement<br>Monday 08/29/2011                                                                                                    |  |
| Grades             | How to contact the Technology Help Desk:<br>When contacting the help desk please e-mail help@caisd.org preferably from the account that the school has on file for you. Please                                                                                                    |  |
| Grade Book Updates | also include a few items of information:<br>• Your Name                                                                                                    |  |
| Attendance         | <ul> <li>Student(s) name(s)</li> <li>For identification purposes: student's DOB, school building the student attends, home address</li> </ul>                                                                                                    |  |
| Schedule           | <ul> <li>Primary phone number (please make sure these are numbers that the school has on file for you)</li> </ul>                                                                                                    |  |
| Fees               | Please note that when you e-mail this account you will get an automated e-mail back that the request was received. This does not<br>mean the issue has been resolved. It may take a few days before we are able to process your request depending on our corrent work<br>load. If you would like an update on the ticket please reply to one of the Web Help Deview-mails instead of sending a new remail as |  |
| Reports            | toat. If you would like an update on the ticket please reply to one of the web Help Desk e-mails instead of sending a new email as that creates a duplicate ticket.                                                                                                    |  |
| More               |                                                                                                    |  |

Once you click the "More" link, you should see a link titled "State Assessment Data".

| Infinite<br>Campus |                     |                       |
|--------------------|---------------------|-----------------------|
| Message Center     | More                |                       |
| Тодау              |                     |                       |
| Calendar           | Address Information | Quick Links           |
| Assignments        | Demographics        |                       |
| Grades             | Family Information  | State Assessment Data |
| Grade Book Updates | Important Dates     |                       |
| Attendance         | Lockers             |                       |
| Schedule           |                     |                       |
| Fees               | Transportation      |                       |
| Reporta            | Online Registration |                       |
| More               |                     |                       |

After you click on this link, you will be taken to MiLearn:

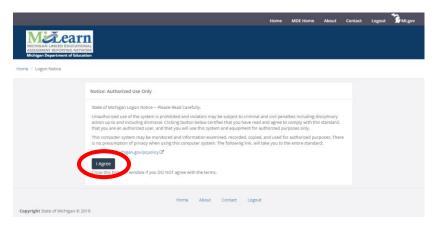

MiLearn Parent User Guide available here.